### **Manual de instrucciones** omegon

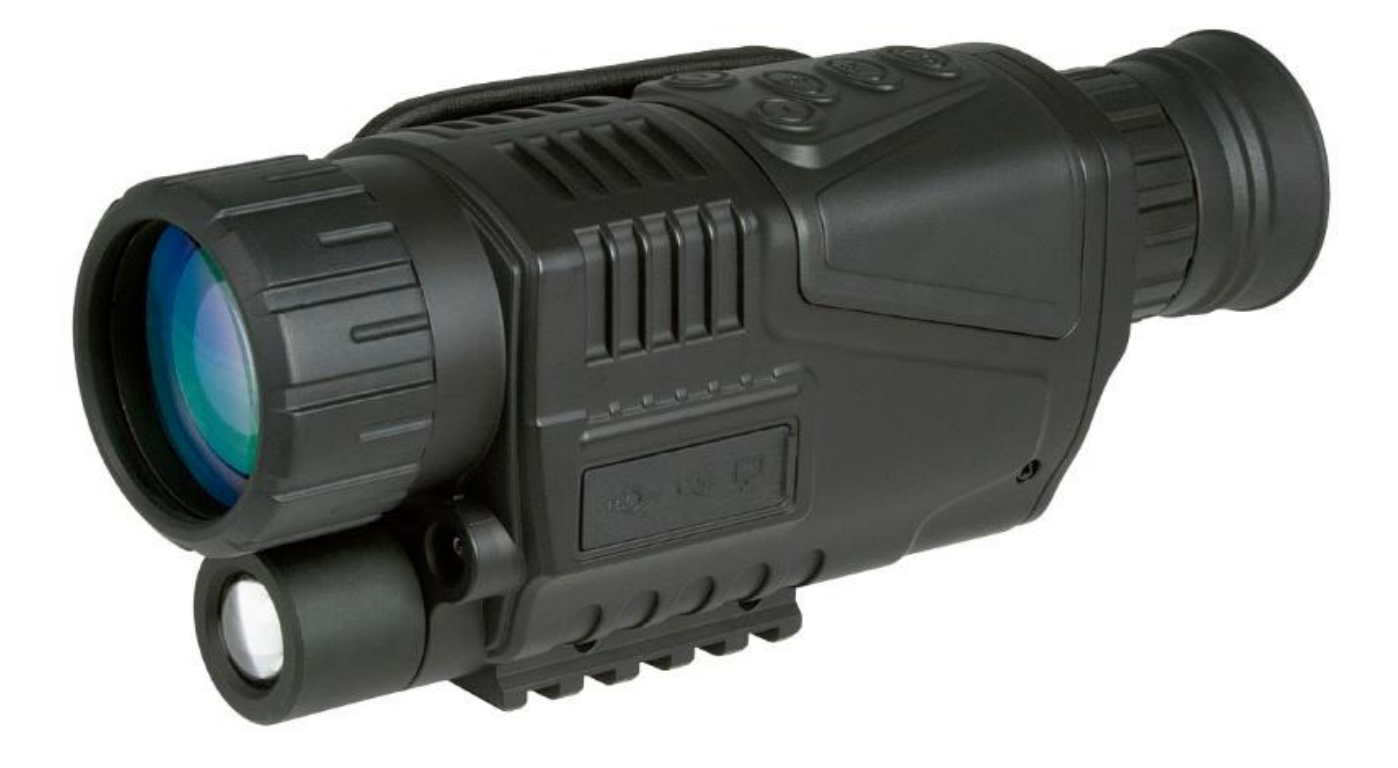

## *Omegon® Alpheon-NV 5x40*

Versión en español 5.2015 Rev A

Se prohíbe expresamente la reproducción parcial o total del contenido de este documento en cualquier forma con fines distintos al uso individual. Todo el texto, las imágenes y etiquetas son propiedad de nimax GmbH.

1

#### *Omegon® Alpheon-NV 5x40*

*Le felicitamos por haber adquirido el nuevo Omegon*® *Alpheon-NV 5x40. Este instrumento de visión nocturna funciona en condiciones de poca luminosidad. Recoge e intensifica la luz emitida por los objetos. Gracias a su reflector infrarrojo, permite ampliar el espectro de observación. En condiciones de especial luminosidad, como* 

*por ejemplo a la luz de la Luna, el margen de observación se amplía enormemente. El aparato cuenta con 5 aumentos ópticos y un zoom digital de 8 aumentos.*

 $456$ 

 $\overline{7}$ 

#### **1. Accesorios incluidos**

El aparato cuenta con varios accesorios que

facilitan su manejo. Observe con atención la lista de piezas para poder reconocerlas posteriormente.

#### **2. Preparación.**

 $23$ 

Es importante que conozca las funciones principales del aparato antes de comenzar a utilizarlo, tal y como se muestra en las figuras 1 y 2, se clasifican en dos grupos.

Q

8

*Fig. 1.*

Extraiga en primer lugar la tapa del compartimento de las pilas introduciendo una moneda en la ranura de la tapa y girando en sentido contrario a las agujas del reloj. Introduzca las pilas tal y como se indica y asegúrese de que colocarlas en la posición correcta (fig. 3).

Vuelva a colocar la tapa para que las pilas no se muevan.

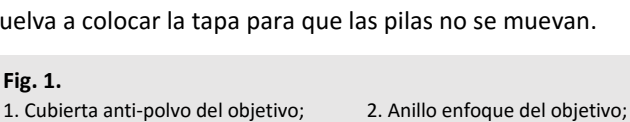

- 3. Iluminador IR; 4. DC IN (5 voltios);
- 

**Fig. 1.**

- 
- 9. Anillo enfoque ocular
- 
- 5. Entrada USB; 6. Salida vídeo;
- 7. Soporte del trípode; 8. Compartimento pilas;

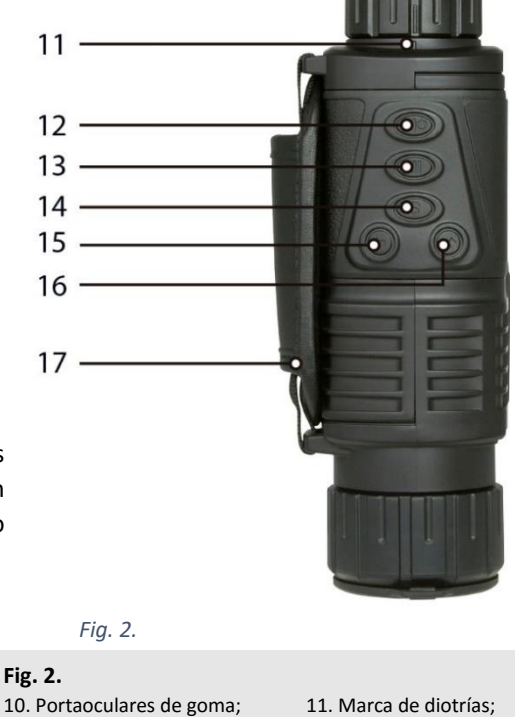

12. Tecla POWER inicio/selección 13. Tecla de IR; 14. Tecla MODE (modo); 15. Tecla UP (arriba); 16. Tecla DOWN (abajo); 17. Correa de mano

 $10<sup>1</sup>$ 

- **5.** 2 pilas (RCR123A); **6.** Paño microfibra.
- **7.** Correa de mano.

**1.** Cable del vídeo; **2.** Cable USB; **3.** Adaptador de corriente; **4.** Maletín de transporte;

Se prohíbe expresamente la reproducción parcial o total del contenido de este documento en cualquier forma con fines distintos al uso individual. Todo el texto, las imágenes y etiquetas son propiedad de nimax GmbH.

Encienda el aparato manteniendo pulsada durante tres segundos la tecla «Power». Extraiga la cubierta antipolvo. Mire a través del ocular. La pantalla LCD deberá estar iluminada. Para apagar el aparato, vuelva a presionar durante tres segundos la tecla «Power» hasta que la pantalla se apague.

*Fig. 3.*

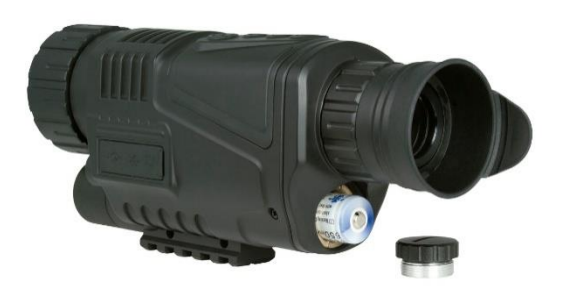

#### *Fig. 3. Funciones principales de pantalla (fig. 4).*

- 1. Estado de carga de la batería.
- 2. Espacio restante de almacenamiento de imágenes
- 3. Modo de grabación
- 4. Almacenamiento

Cuando el aparato está conectado, la pantalla muestra algunos símbolos (véase la fig. 4). Tenga en cuenta que cada vez que se interrumpe y vuelve a establecer la conexión al aparato, éste cambia automáticamente del modo de vídeo al modo de fotografía.

Las pilas suministradas son recargables a través del enchufe 5V DC IN.

#### *Ajuste del brillo (fig. 5).*

Es posible ajustar el brillo de la pantalla. Pulse la tecla IR (#13 – fig. 1). La palabra «Bright» («brillo») aparece en la pantalla. Utilice las teclas UP y DOWN para ajustar el brillo (en el ejemplo, éste se sitúa en el nivel «7»). Hay nueve niveles de brillo (1-9). Mediante la tecla UP aumenta y mediante la tecla DOWN disminuye el brillo. Para finalizar pulse de nuevo la tecla IR.

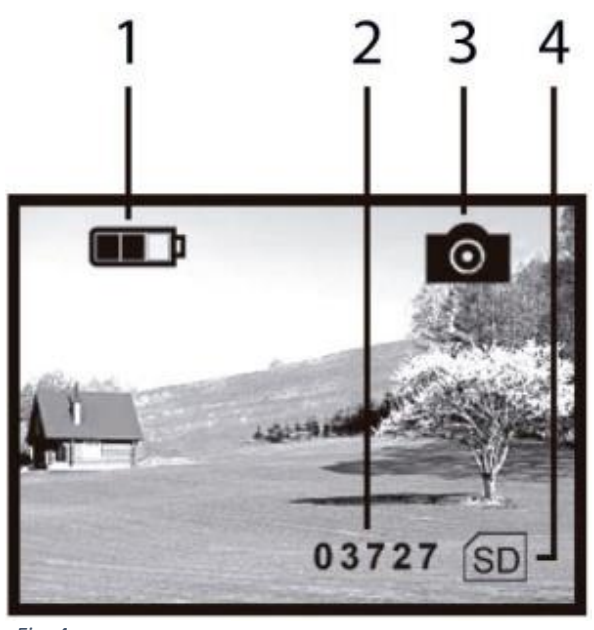

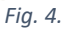

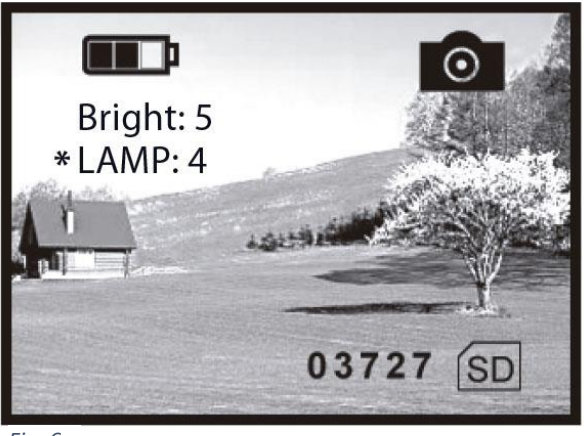

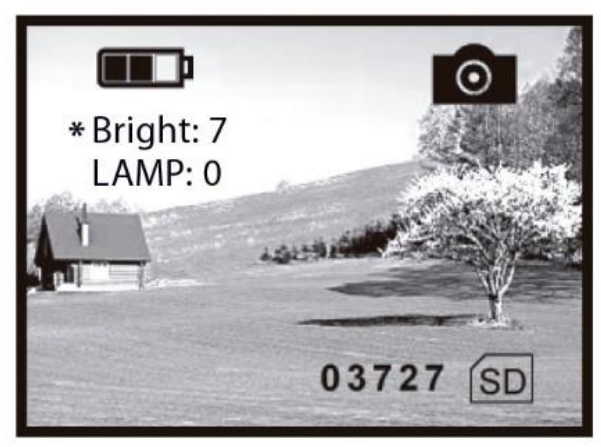

*Fig. 5.*

#### *Iluminación infrarroja (fig. 6)*

La iluminación infrarroja (IR) mejora el rango visible y el brillo de la imagen. Para configurar la iluminación IR, pulse dos veces la tecla IR (#13 – fig. 1). En el monitor aparecerá «LAMP». Pulse las teclas UP y DOWN para ajustar la iluminación (en el ejemplo, nivel «4»). Hay 9 niveles de iluminación IR (1-9). Mediante la tecla UP aumenta y mediante la tecla DOWN disminuye la intensidad de iluminación. Para finalizar, pulse de nuevo la tecla IR.

*Fig. 6.*

3 Se prohíbe expresamente la reproducción parcial o total del contenido de este documento en cualquier forma con fines distintos al uso individual. Todo el texto, las imágenes y etiquetas son propiedad de nimax GmbH.

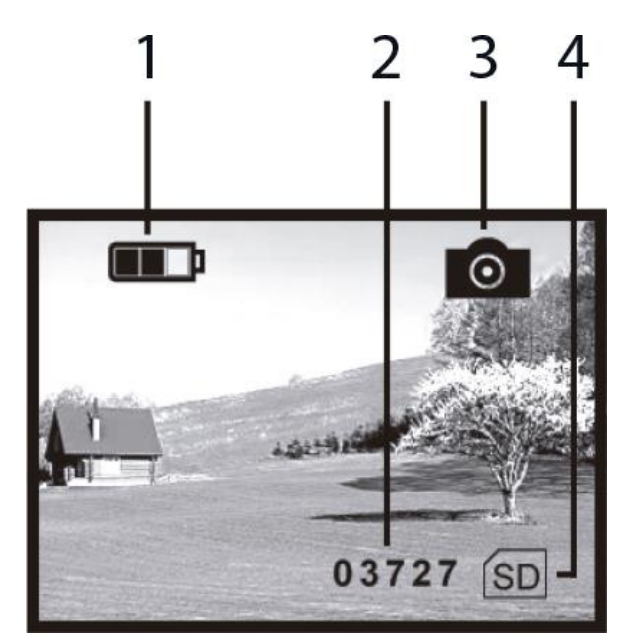

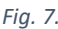

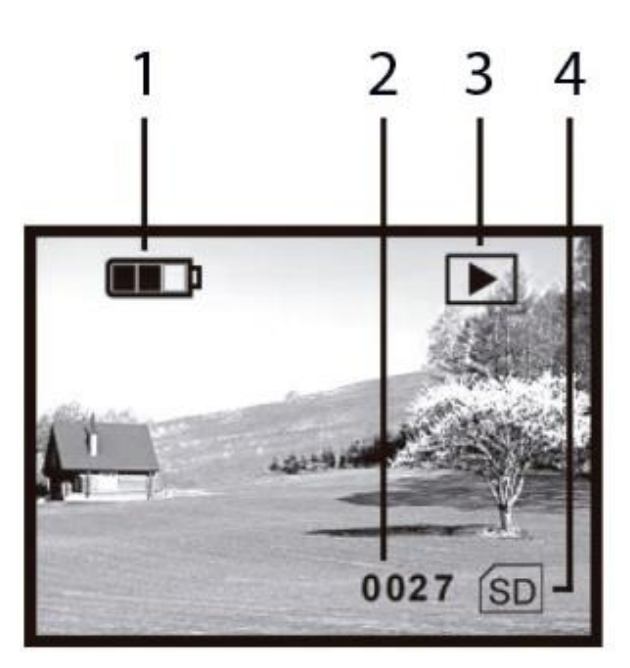

#### *Fig. 9.*

**El aparato cuenta con una tarjeta SD de 4 GB. Ésta tiene una capacidad suficiente para grabar hasta 45 minutos de vídeo.**

# m 12:02:02 2012.02.02 09:12:2

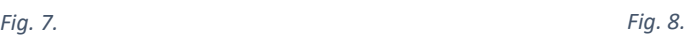

#### *Modo de fotografía (fig. 7)*

Al pulsar la tecla «ON» para conectar el aparato, éste se enciende automáticamente en el modo de fotografía. Si no fuera así, busca en las distintas opciones disponibles pulsando la tecla MODE. Pulse «SELECT» para tomar una fotografía. La imagen queda guardada.

- 1. Estado de carga de la batería
- 2. Espacio restante de almacenamiento de imágenes
- 3. Modo de fotografía
- 4. Almacenamiento

#### *Modo de vídeo (fig. 8)*

Para acceder al modo de vídeo, pulse dos veces la tecla MODE para así ir de una opción disponible a otra. Entre ellas encontrará el símbolo de vídeo. Pulse «SELECT» para iniciar una grabación de vídeo. El vídeo queda guardado.

- 1. Estado de carga de la batería
- 2. Tiempo restante de grabación de vídeo
- 3. Modo de vídeo
- 4. Almacenamiento

#### *Visualización de imágenes (fig. 9)*

En el modo de fotografía puede pulsar la tecla MODE para acceder al modo de visualización. De esta forma, puede visualizar nuevamente las fotografías tomadas.

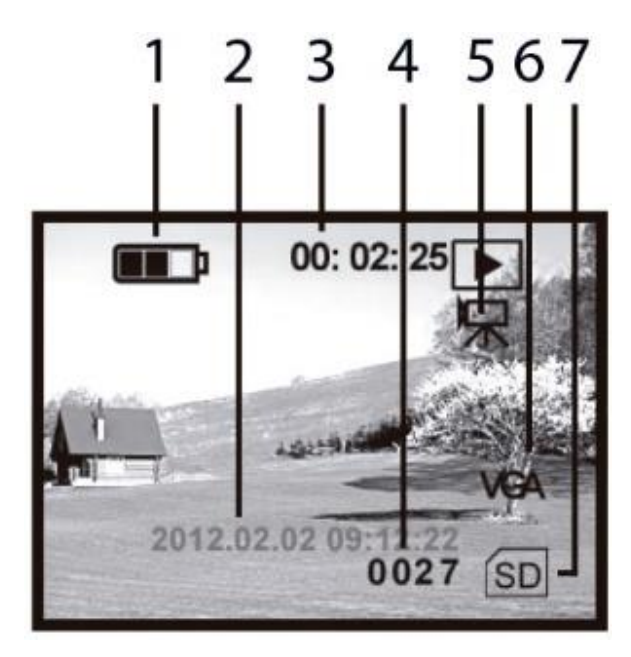

#### *Visualización de vídeos (fig. 10)*

En el modo de vídeo puede pulsar la tecla MODE para acceder al modo de visualización. De esta forma, puede visualizar nuevamente los vídeos grabados.

- 1. Estado de carga de la batería
- 2. Fecha / Hora
- 3. Duración de la grabación de vídeo
- 4. Número de serie de vídeo
- 5. Modo de visualización de vídeo
- 6. Formato de vídeo VGA
- 7. Almacenamiento

#### **Fecha y hora**

Para configurar la fecha y la hora, conecte el aparato a un ordenador mediante el cable USB suministrado. Busque el instrumento de visión nocturna en la lista de dispositivos disponibles del ordenador. En la carpeta que contiene el archivo «time.txt» podrá

*Fig. 10.*

configurar la hora y la fecha. Asegure y guarde el archivo y cópielo en la carpeta principal del instrumento de visión nocturna. Extraiga el cable USB de la entrada.

#### **El formato de fecha y hora debería seguir el siguiente esquema: yyyy.mm.dd hh.mm.ss, por ejemplo 2015.07.12 23:12**

#### **La fecha y la hora desaparecen del aparato al extraer las pilas, si éstas se encuentran descargadas o si no se utiliza el aparato durante un tiempo prolongado.**

#### **Salida de vídeo (OUT)**

Puede conectar el aparato a una televisión o a un instrumento de grabación de vídeo. Simplemente utilice el cable de vídeo incluido en el volumen de suministro y conéctelo a la entrada de vídeo. Mantenga pulsada la tecla POWER durante tres segundos hasta que el aparato envíe la señal de vídeo.

#### **Conexión USB / ordenador**

Al conectar el aparato a un ordenador podrá recargar las pilas. Además, así podrá copiar o eliminar vídeos o imágenes que haya tomado. Simplemente busque los archivos en la carpeta de almacenamiento de la tarjeta SD.

#### **Desconexión automática**

El aparato se apaga automáticamente transcurridos tres minutos sin estar en funcionamiento, salvo que se encuentre en el modo de visualización (fotografía y vídeo).

#### **Funciones y equipamiento**

*Pilas:* 2x RCR123A (650 mAh, 3.7 V); cargar durante al menos 12 horas antes de utilizarlas por primera vez. Conecte el cable de corriente a la entrada DC IN 5V para cargar las pilas. Durante la carga se iluminará una pequeña luz LED junto a la entrada. Una vez deje de estar iluminada, las pilas estarán completamente cargadas.

#### **La luz LED no se ilumina si carga las pilas a través del cable USB.**

*Peso:* 420g *Aumento:* 5x *Abertura de lentes:* 40mm *FOV:* 3.75 a 5 grados *Rango:* con poca luminosidad, 200 m